## 1. Organizing your project on GitHub

**1.** Create a project **repository** on GitHub (https://www.github.com). Ideally, use a repository template to start.

(e.g., for open-source projects other can contribute to)

{owner}/project\_name

**We use GitHub "repositories" to collaborate on empirical research projects.**

**Code**: Find the source code written for your project (e.g., data preparation, analysis)

**2.** Choose to work privately (e.g., for confidential projects), or publicly

- **Issues:** Keep a to-do list and assign items to team members
- Projects: Prioritize issues, define deadlines and organize your team meetings.

**2a) Working on an open-source project** Team members fork (=copy) the repository to their own GitHub account. The fork can be synchronized with its origin.

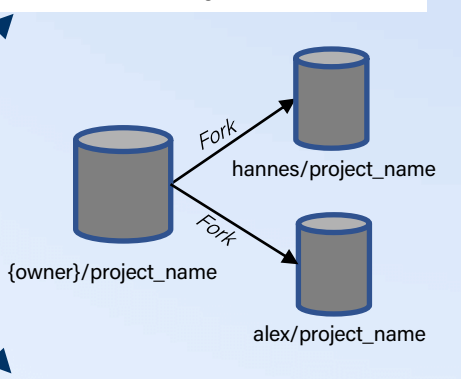

**2b) Working on a (privately shared) project** The repository owner adds team members as collaborators (settings → manage access → add people)

#### **3a) Team members clone (= download) forks to their computers.**

Go to a directory where you want the project to reside  $\rightarrow$  open terminal  $\rightarrow$  run commands below (use *your* own username to refer to the fork).

### git clone [your url]

*git clone github.com/ alex/{project\_name}*

**3b) Team members check out the owner's repository to their computers.** Go to a directory where you want the project

to reside  $\rightarrow$  open terminal --> run commands below (use the original

repository's username).

git clone [owner url] *git clone github.com/ owner/{project\_name}*

**4. Follow** (see below) **Workflowthe Git** 

**5) Review Pull Request and Close Issue**

Team members make **pull requests**  to ask for code changes to be integrated in the main project.

To review and accept these requests, go to the Pull Requests tab, and review submitted requests. Finally, merge them into your original project, and close the corresponding issue.

# 2. The Git Workflow

**1. Find an issue to work on** (i.e., select one from the issues or project page)

- If forked (2a above) - check if fork is up-to-date using sync fork on GitHub.com, and git pull to retrieve the latest changes locally.

**follow the Git workflow.**

### **3. Start working on the issue**

• git branch {name}  $\rightarrow$  Creates new branch (Alternatively, click on "Create a branch for this issue" in the respective issue on GitHub.com)

Create a branch with a specific name for the issue you will be working on. This helps others to review your code and avoids conflicts when pulling and pushing changes. Do this always – even if you work in a privately shared

(Alternatively, follow the instructions provided on GitHub.com after creating the branch) • Use git pull {name} to get latest changes

branch

project.

**2. Create a branch**

from this branch

Make the necessary changes in the source code of the files in the locally cloned repository. Working on an issue usually entails multiple commits, which can be done through Git Bash or editors such as Rstudio or Visual Studio Code.

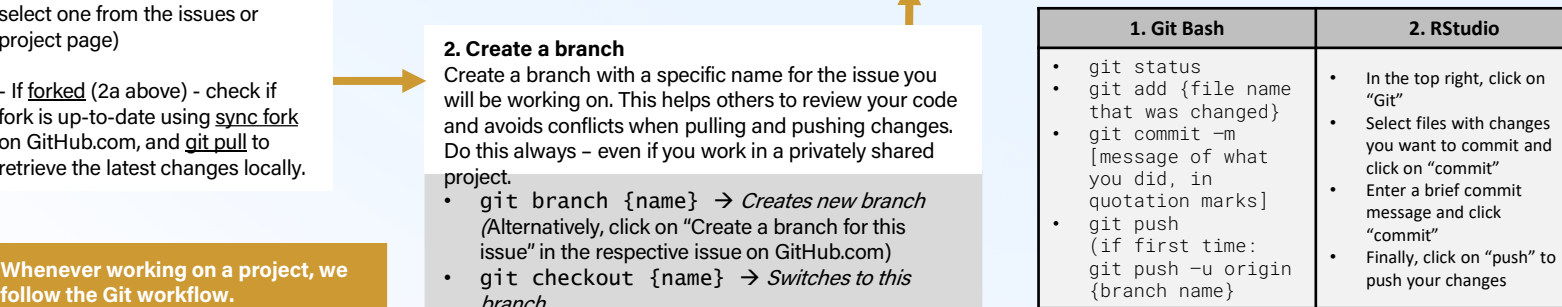

The git push command uploads the content of your local repository to a remote repository on GitHub. Your team members will likely not see these changes yet (e.g., because they don't monitor the branch, or because the changes are in a fork).

**4. Update the Git "Issue"** by letting others know what you changed, inform about what still needs to be done, or request feedback. Tips on how to write good issues can be found at Tilburg Science Hub: tilburgsciencehub.com/write/issues.

### **5) Make a pull request**

Happy with the changes, and ready to ask team members to integrate these changes with the main branch of your (original) repository? Make a pull request. See tilburgsciencehub.com/contribute/pullrequests to find out how.

Your team members now can review and integrate your changes.

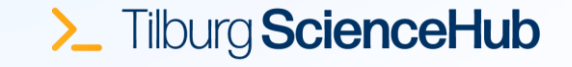